# **5. BAB V**

# **IMPLEMENTASI DAN PENGUJIAN SISTEM**

#### **5.1 IMPLEMENTASI PROGRAM**

Implementasi program adalah kegiatan perancangan yang diterjemahkan menjadi suatu program yang dapat dioperasikan. Pada kegiatan ini pengkodean program dengan menggunakan bahasa pemograman PHP, *database* MySQL, dan *software Dreamweaver* CS 5, XAMPP dan *browser* (*firefox, chrome*, dan lainlain) dan dalam penggujiannya menggunakan minimal sistem operasi yaitu Windows XP. Adapun hasil dari implementasi program dapat dilihat sebagai berikut :

1. Halaman *Login*

Halaman *login* merupakan halaman yang digunakan untuk dapat masuk ke halaman utama dengan mengisi nama karyawan dan *password* di *field* yang tersedia dan terdapat tombol login. Gambar 5.1 merupakan hasil implementasi dari rancangan pada gambar 4.30.

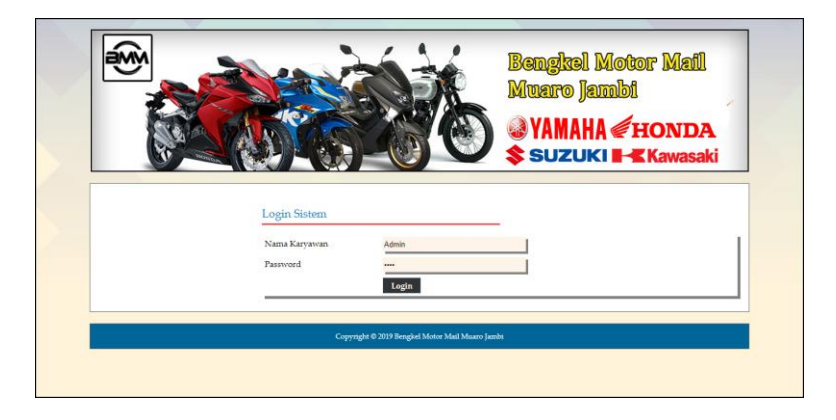

**Gambar 5.1** *Login*

2. Halaman Tambah Karyawan

Halaman tambah karyawan merupakan halaman yang terdapat *field* yang digunakan untuk menambah data karyawan dengan mengisi nama karyawan, alamat, telepon / hp, dan bagian dengan mangisi data secara lengkap dan mengklik tombol tambah. Gambar 5.2 merupakan hasil implementasi dari rancangan pada gambar 4.31.

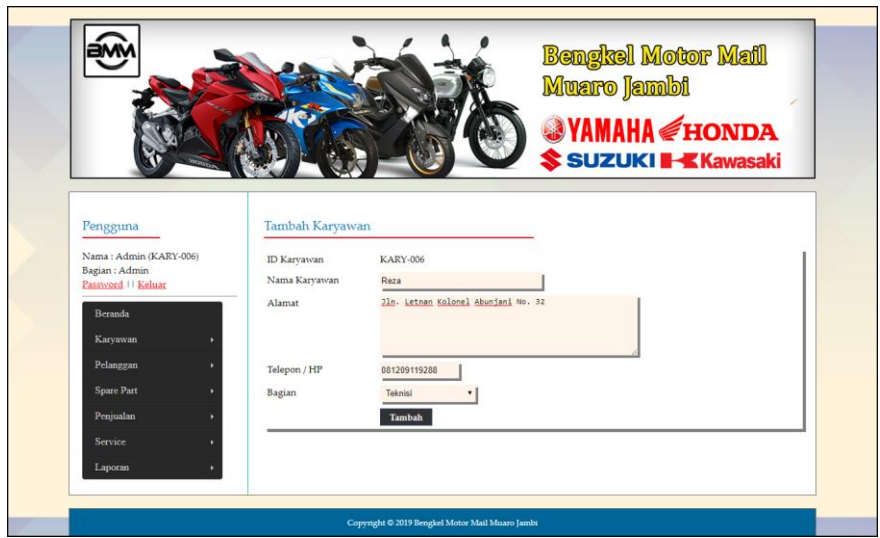

**Gambar 5.2 Tambah Karyawan**

3. Halaman Tambah Kategori

Halaman tambah kategoi merupakan halaman yang terdapat *field* yang digunakan untuk menambah data kategori dengan mengisi nama kategori dengan mengisi data secara lengkap dan mengklik tombol tambah. Gambar 5.3 merupakan hasil implementasi dari rancangan pada gambar 4.32.

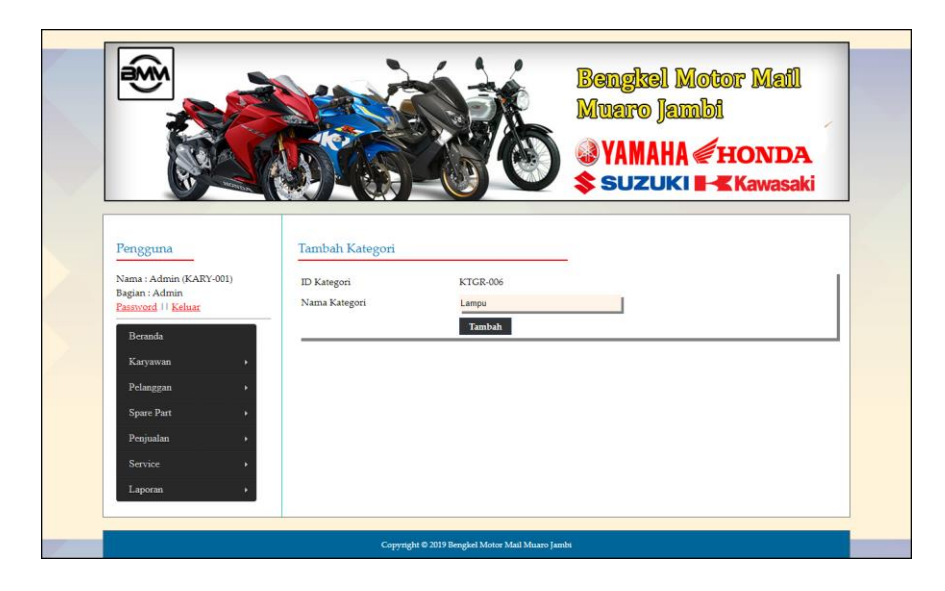

**Gambar 5.3 Tambah Kategori**

4. Halaman Tambah *Spare Part*

Halaman tambah *spare part* merupakan halaman yang terdapat *field* yang digunakan untuk menambah data *spare part* dengan mengisi nama *spare part* , harga, satuan, dan stok awal dengan mengisi data secara lengkap dan mengklik tombol tambah. Gambar 5.4 merupakan hasil implementasi dari rancangan pada gambar 4.33.

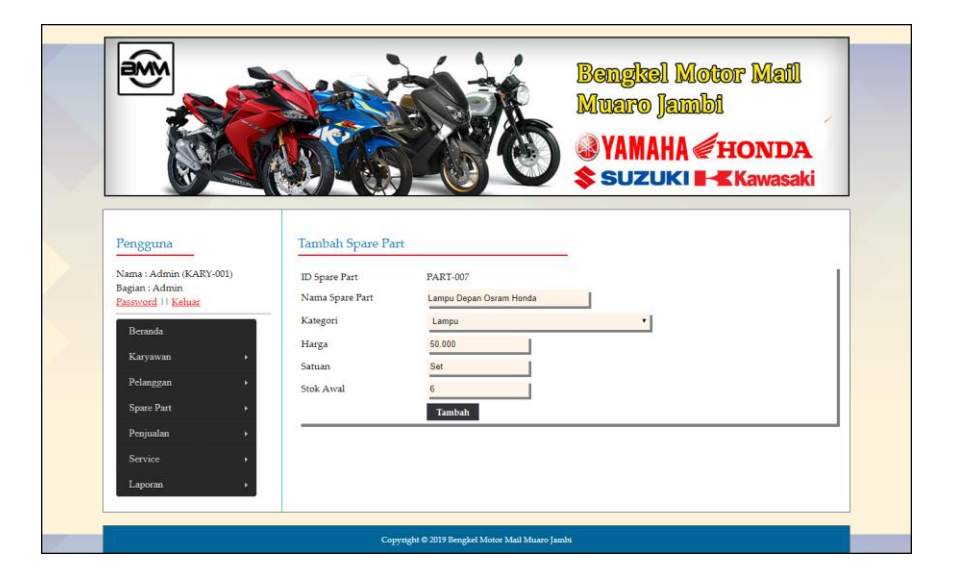

**Gambar 5.4 Tambah** *Spare Part*

5. Halaman Tambah Penerimaan *Spare Part*

Halaman tambah penerimaan *spare part* merupakan halaman yang terdapat *field* yang digunakan untuk menambah data penerimaan *spare part* dengan mengisi tanggal penerimaan, nama penerima, nama *spare part* dan jumlah dengan mengisi data secara lengkap dan mengklik tombol proses. Gambar 5.5 merupakan hasil implementasi dari rancangan pada gambar 4.34.

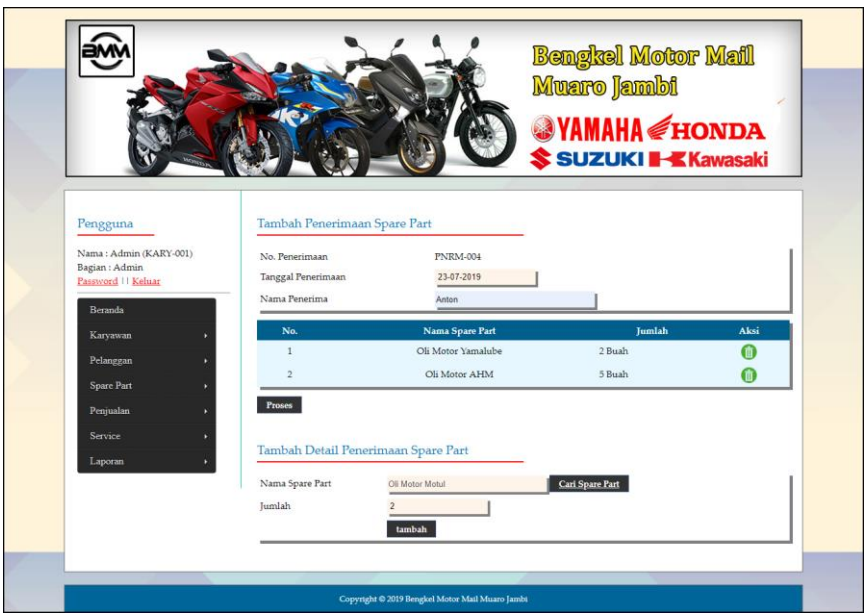

**Gambar 5.5 Tambah Penerimaan** *Spare Part*

6. Halaman Tambah Pelanggan

Halaman tambah pelanggan merupakan halaman yang terdapat *field* yang digunakan untuk menambah data pelanggan dengan mengisi nama pelanggan, alamat, telepon / hp, dan email dengan mengisi data secara lengkap dan mengklik tombol tambah. Gambar 5.6 merupakan hasil implementasi dari rancangan pada gambar 4.35.

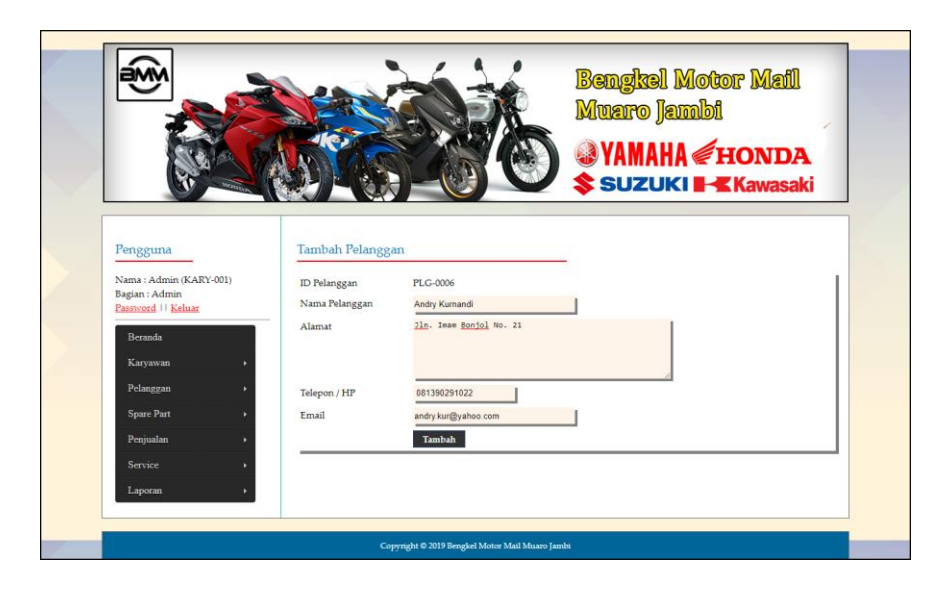

**Gambar 5.6 Tambah Pelanggan**

7. Halaman Tambah Penjualan

Halaman tambah penjualan merupakan halaman yang terdapat *field* yang digunakan untuk menambah data penjualan dengan mengisi pelanggan, tanggal jual, nama spare part, harga jual dan banyaknya dengan mengisi data secara lengkap dan mengklik tombol proses. Gambar 5.7 merupakan hasil implementasi dari rancangan pada gambar 4.36.

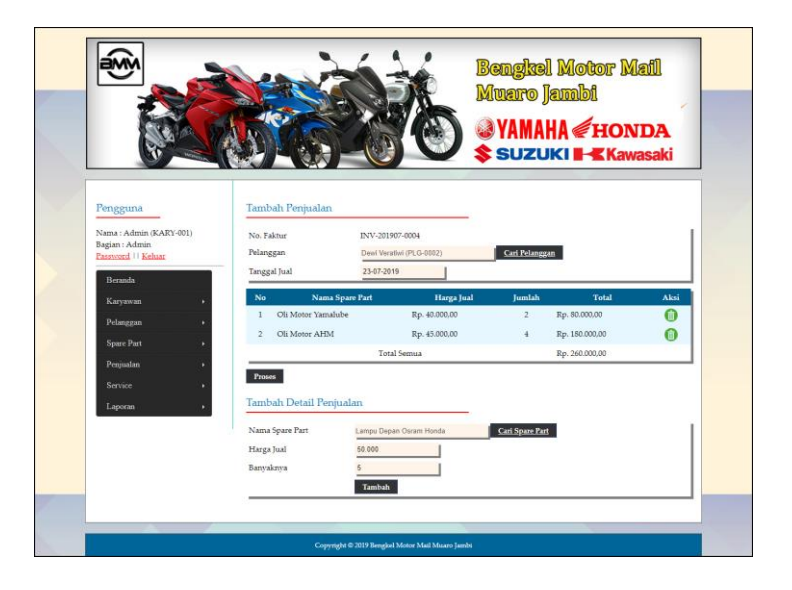

**Gambar 5.7 Tambah Penjualan**

8. Halaman Tambah *Service*

Halaman tambah *service* merupakan halaman yang terdapat *field* yang digunakan untuk menambah data *service* baru dengan mengisi nama pelanggan, tanggal service, nama barang, keluhan, nama spare part, jumlah, nama jasa dan biaya jasa dengan mengisi data secara lengkap dan mengklik tombol proses. Gambar 5.8 merupakan hasil implementasi dari rancangan pada gambar 4.37.

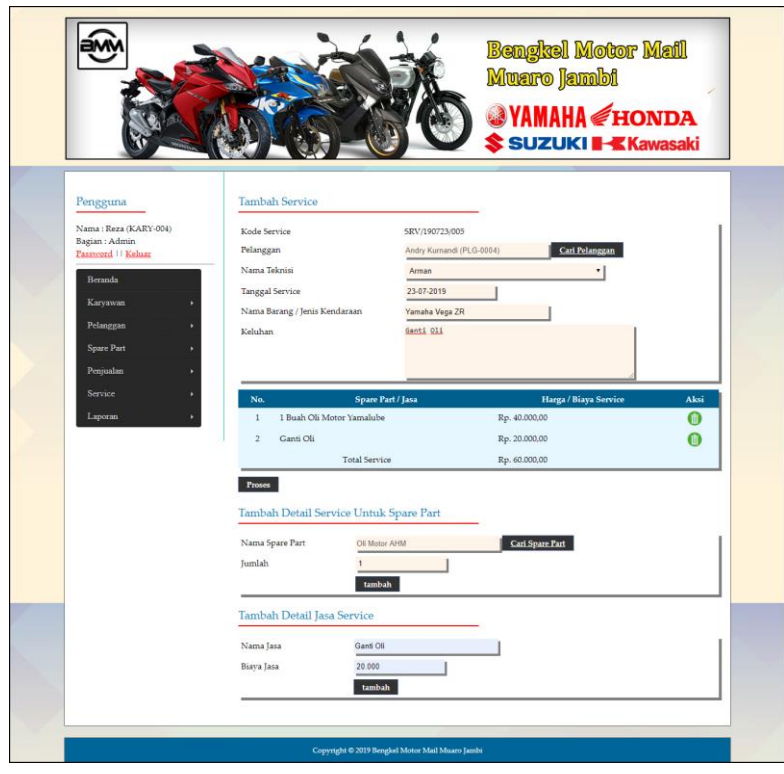

**Gambar 5.8 Tambah** *Service*

9. Halaman Beranda

Halaman beranda merupakan halaman yang berisikan informasi mengenai Bengkel Motor Mail Muaro Jambi dan terdapat menu dan *link* yang menghubungkan ke halaman lainnya. Gambar 5.9 merupakan hasil implementasi dari rancangan pada gambar 4.38.

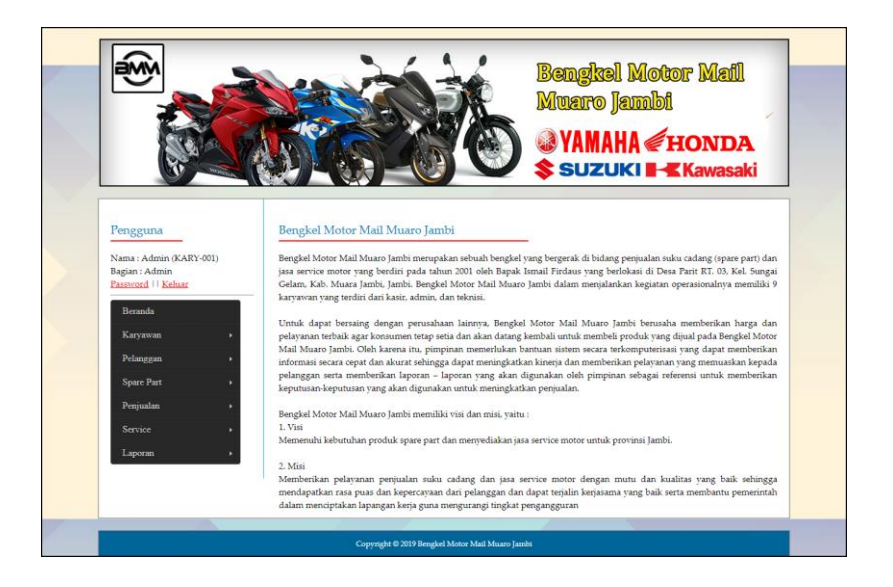

**Gambar 5.9 Beranda**

10. Halaman Tabel Karyawan

Halaman tabel karyawan merupakan halaman yang menampilkan informasi data karyawan dengan menampilkan id, nama, alaamt, telepon, bagian dan terdapat aksi untuk mengubah dan menghapus data karyawan sesuai keinginan pengguna sistem. Gambar 5.10 merupakan hasil implementasi dari rancangan pada gambar 4.39.

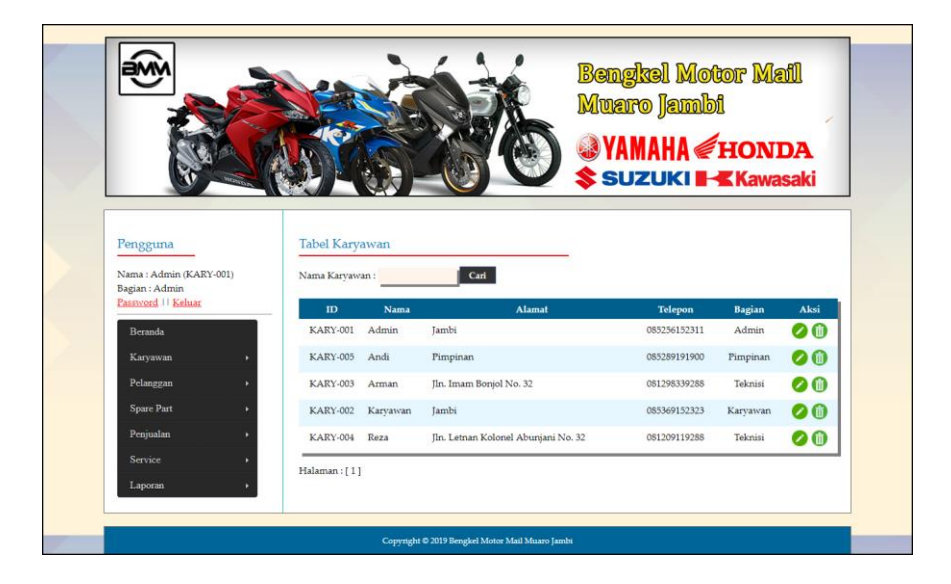

**Gambar 5.10 Tabel Karyawan**

#### 11. Halaman Tabel Kategori

Halaman tabel kategori merupakan halaman yang menampilkan informasi data kategori dengan menampilkan id, nama kategori dan aksi untuk mengubah dan menghapus data karyawan sesuai keinginan pengguna sistem. Gambar 5.11 merupakan hasil implementasi dari rancangan pada gambar 4.40.

|                                          |                 | <b>Bengkel Motor Mail</b><br>Muaro Jambi<br><b>WAMAHA</b> HONDA<br>SUZUKI I Kawasaki |      |
|------------------------------------------|-----------------|--------------------------------------------------------------------------------------|------|
| Pengguna                                 | Tabel Kategori  |                                                                                      |      |
| Nama: Admin (KARY-001)<br>Bagian : Admin | Nama Kategori:  | Carl                                                                                 |      |
| Password 11 Keluar                       | ID              | Nama Kategori                                                                        | Aksi |
| Beranda                                  | KTGR-001        | Ban                                                                                  | ſШ   |
| Karyawan                                 | <b>KTGR-004</b> | Gear                                                                                 | ⋒    |
| Pelanggan                                | KTGR-005        | Lampu                                                                                | (W   |
| <b>Spare Part</b>                        | <b>KTGR-003</b> | Oli                                                                                  | ⋒    |
| Penjualan                                | <b>KTGR-002</b> | Velg                                                                                 | 偭    |
| Service<br>Laporan                       | Halaman:[1]     |                                                                                      |      |

**Gambar 5.11 Tabel Kategori**

# 12. Halaman Tabel *Spare Part*

Halaman tabel *spare part* merupakan halaman yang menampilkan informasi data *spare part* yang digunakan untuk *service* dengan menampilkan id, kategori, nama *spare part,* harga dan stok dan *link* untuk mengubah dan menghapus data *spare part* sesuai keinginan pengguna sistem. Gambar 5.12 merupakan hasil implementasi dari rancangan pada gambar 4.41.

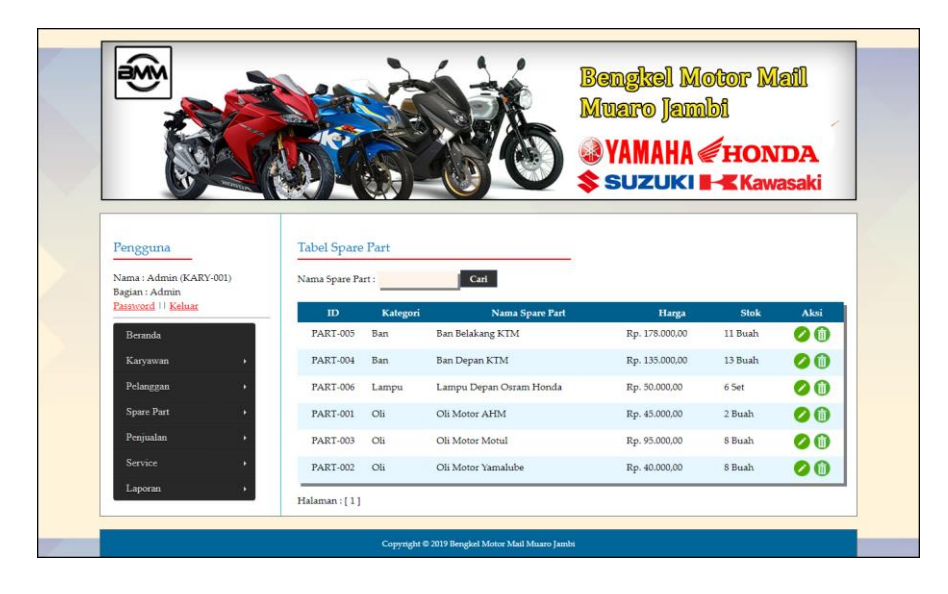

**Gambar 5.12 Tabel** *Spare Part*

13. Halaman Tabel Penerimaan *Spare Part*

Halaman tabel penerimaan *spare part* merupakan halaman yang menampilkan informasi data penerimaan *spare part* dengan menampilkan no, tanggal, no. penerimaan, pelanggan dan aksi untuk mengubah dan menghapus data penerimaan *spare part* sesuai keinginan pengguna sistem. Gambar 5.13 merupakan hasil implementasi dari rancangan pada gambar 4.42.

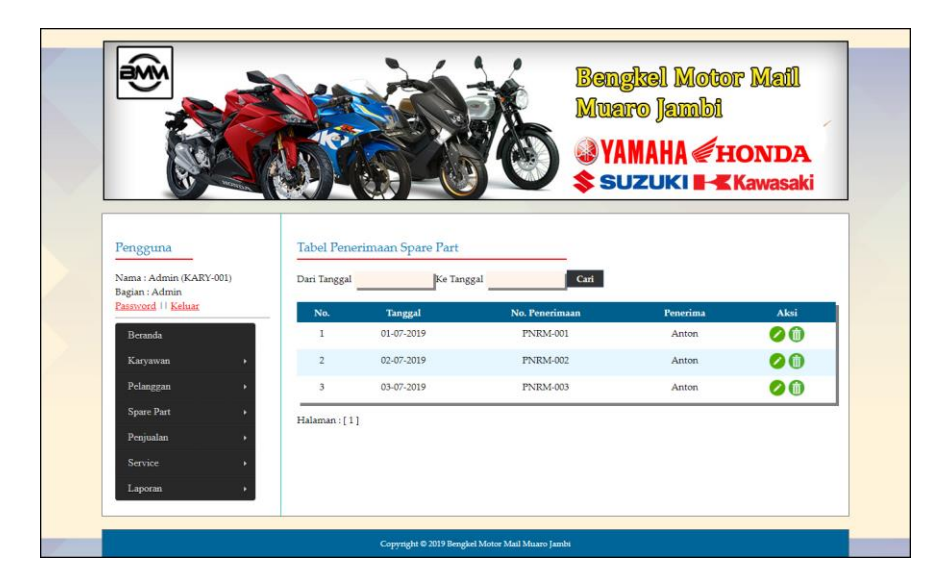

**Gambar 5.13 Tabel Penerimaan** *Spare Part*

#### 14. Halaman Tabel Pelanggan

Halaman tabel pelanggan merupakan halaman yang menampilkan informasi data pelanggan dengan menampilkan id, nama, alamat, telepon, email dan aksi untuk mengubah dan menghapus data pelanggan sesuai keinginan pengguna sistem. Gambar 5.14 merupakan hasil implementasi dari rancangan pada gambar 4.43.

|                                      |                                    |                        |                            | <b>Muaro Jambi</b> | <b>Bengkel Motor Mail</b><br><b>WAMAHA HONDA</b> |      |
|--------------------------------------|------------------------------------|------------------------|----------------------------|--------------------|--------------------------------------------------|------|
| Pengguna<br>Nama: Admin (KARY-001)   | Tabel Pelanggan<br>Nama Pelanggan: |                        | Cari                       |                    | SUZUKI <b>H</b> Kawasaki                         |      |
| Bagian : Admin<br>Password 11 Keluar | ID                                 | Nama                   | <b>Alamat</b>              | <b>Telepon</b>     | Email                                            | Aksi |
| Beranda                              | PLG-0004                           | Andry Kurnandi         | Iln. Imam Bonjol No. 21    | 081390291022       | andry.kur@vahoo.com                              | 00   |
| Karyawan                             | PLG-0003 Anton                     |                        | Jln. Lingkar Selatan No. 3 | 085795146955       | anton@gmail.com                                  | 00   |
| Pelanggan                            |                                    | PLG-0002 Dewi Veratiwi | Iln. Raden Mattaher No. 4  | 081769558727       | dewi.ver@vahoo.co.id                             | 00   |
| <b>Spare Part</b>                    | PLG-0005 Tunai                     |                        |                            | $\sim$             |                                                  | 00   |
| Penjualan                            | PLG-0001 Zainal                    |                        | Iln. Yusuf Nasri No. 3     | 085269158477       | zainal@gmail.com                                 | 00   |
| Service<br>Laporan                   | Halaman: [1]                       |                        |                            |                    |                                                  |      |

**Gambar 5.14 Tabel Pelanggan**

# 15. Halaman Tabel Penjualan

Halaman tabel penjualan merupakan halaman yang menampilkan informasi data penjualan dengan menampilkan tanggal, no. faktur, pelanggan dan aksi untuk mengubah dan menghapus data penjualan sesuai keinginan pengguna sistem serta terdapat link untuk mencetak nota penjualan. Gambar 5.15 merupakan hasil implementasi dari rancangan pada gambar 4.44.

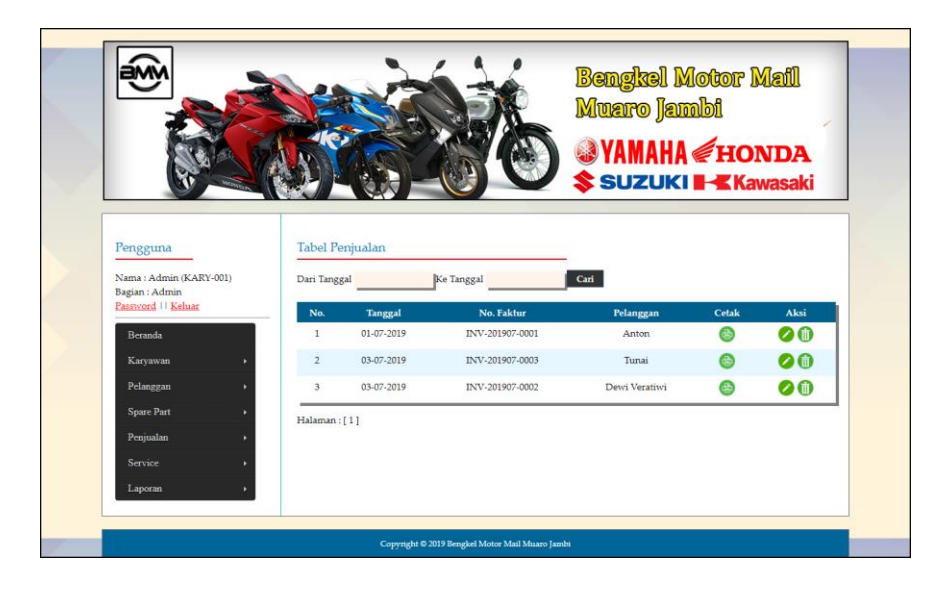

**Gambar 5.15 Tabel Penjualan**

16. Halaman Tabel *Service*

Halaman tabel *service* merupakan halaman yang menampilkan informasi data *service* serta dengan menampilkan no, tanggal, kode service, pelanggan dan untuk mengubah dan menghapus data *service* sesuai keinginan pengguna sistem serta terdapat link untuk memproses *service* selesai. Gambar 5.16 merupakan hasil implementasi dari rancangan pada gambar 4.45.

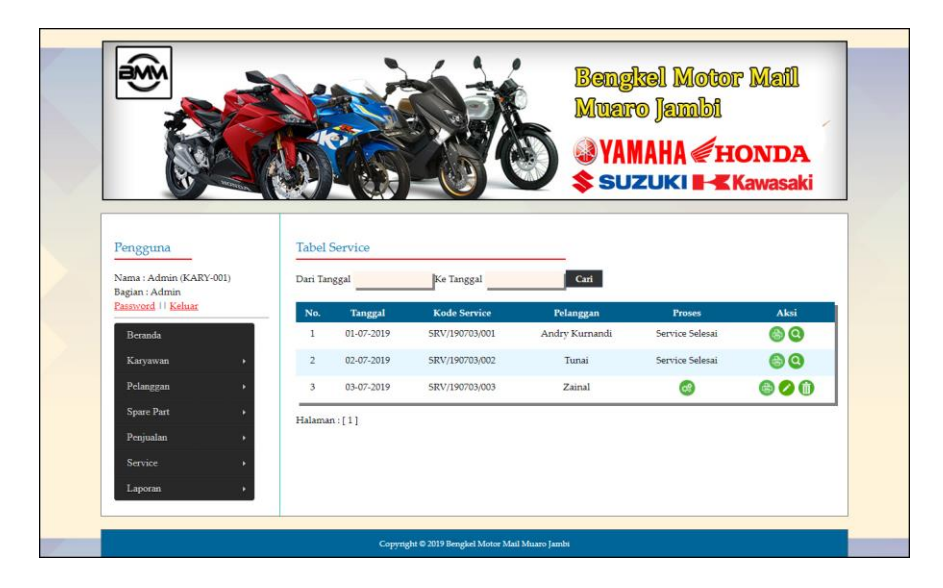

**Gambar 5.16 Tabel** *Service*

#### 17. Halaman Laporan *Spare Part*

Halaman laporan *spare part* merupakan laporan yang menampilkan informasi nama *spare part*, harga dan stok serta terdapat tombol untuk mencetak laporan tersebut. Gambar 5.17 merupakan hasil implementasi dari rancangan pada gambar 4.46.

|                         |                      |                                       | <b>Bengkel Motor Mail Muaro Jambi</b><br>LAPORAN DATA SPARE PART<br>Desa Parit RT. 03, Kel. Sungai Gelam, Kab. Muara Jambi, Jambi<br>Telp: 0813 7396 8344 |                                                                      |             |
|-------------------------|----------------------|---------------------------------------|----------------------------------------------------------------------------------------------------|----------------------------------------------------------------------|-------------|
| No.                     | <b>ID Spare Part</b> | Kategori                              | <b>Nama Spare Part</b>                                                                                                    | <b>Harga</b>                                                         | <b>Stok</b> |
| 1                       | PART-005             | Ban                                   | Ban Belakang KTM                                                                                                    | Rp. 178,000.00                                                       | 11 Buah     |
| $\overline{\mathbf{2}}$ | <b>PART-004</b>      | Ban                                   | Ban Depan KTM                                                                                                    | Rp. 135.000,00                                                       | 13 Buah     |
| 3                       | PART-006             | Lampu                                 | Lampu Depan Osram Honda                                                                                                    | Rp. 50.000,00                                                        | 6 Set       |
| $\overline{4}$          | <b>PART-001</b>      | Oli                                   | Oli Motor AHM                                                                                                    | Rp. 45.000,00                                                        | 2 Buah      |
| $\overline{5}$          | PART-003             | Oli                                   | Oli Motor Motul                                                                                                    | Rp. 95.000,00                                                        | 8 Bush      |
| $\delta$                | PART-002             | Oli                                   | Oli Motor Yamalube                                                                                                    | Rp. 40.000,00                                                        | 8 Buah      |
|                         |                      | Mengetahui,<br>(Bapak Ismail Firdaus) | Kembali Ke Menu Utama<br>Cetak                                                                                                    | Jambi, 03-07-2019<br>Admin Bengkel Motor Mail Muaro Jambi<br>(Admin) |             |

**Gambar 5.17 Laporan** *Spare Part*

#### 18. Halaman Laporan Penerimaan *Spare Part*

Halaman laporan penerimaan *spare part* merupakan laporan yang dapat dilihat berdasarkan tanggal yang dipilih oleh pengguna sistem dan menampilkan informasi tanggal, no. penerimaan, penerima, nama *spare part*, dan jumlah. Gambar 5.18 merupakan hasil implementasi dari rancangan pada gambar 4.47.

|                         |            |                                       | LAPORAN DATA PENERIMAAN SPARE PART<br>Periode : 01-07-2019 Sampai Dengan 03-07-2019<br>Desa Parit RT. 03, Kel. Sungai Gelam, Kab. Muara Jambi, Jambi<br>Telp: 0813 7396 8344 | <b>Bengkel Motor Mail Muaro Jambi</b>                                |                  |
|-------------------------|------------|---------------------------------------|----------------------------------------------------------------------------------------------------|----------------------------------------------------------------------|------------------|
| No.                     | Tanggal    | No. Penerimaan                        | <b>Penerima</b>                                                                                                    | <b>Nama Spare Part</b>                                               | Jumlah           |
|                         | 01-07-2019 | PNRM-001                              | Anton                                                                                                    | Oli Motor Yamalube<br>Oli Motor AHM                                  | 2 Buah<br>3 Buah |
| $\overline{\mathbf{2}}$ | 02-07-2019 | PNRM-002                              | Anton                                                                                                    | Ban Depan KTM<br>Ban Belakang KTM                                    | 2 Buah<br>2 Bush |
| 3                       | 03-07-2019 | <b>PNRM-003</b>                       | Anton                                                                                                    | Lampu Depan Osram Honda<br>Ban Depan KTM                             | 4 Set<br>2 Buah  |
|                         |            | Mengetahui.<br>(Bapak Ismail Firdaus) |                                                                                                    | Jambi, 03-07-2019<br>Admin Bengkel Motor Mail Muaro Jambi<br>(Admin) |                  |
|                         |            |                                       | Kembali Ke Menu Utama<br>Cetak                                                                                                    |                                                                      |                  |

**Gambar 5.18 Laporan Penerimaan** *Spare Part*

19. Halaman Laporan Penjualan

Halaman laporan penjualan merupakan laporan yang dapat dilihat berdasarkan tanggal yang dipilih oleh pengguna sistem dan menampilkan informasi no. faktur, pelanggan, tanggal, nama spare part, harga jual dan total penjualan. Gambar 5.19 merupakan hasil implementasi dari rancangan pada gambar 4.48.

|                         |                 |                                       |            | <b>Bengkel Motor Mail Muaro Jambi</b><br>LAPORAN DATA PENJUALAN<br>Periode : 01-07-2019 Sampai Dengan 03-07-2019<br>Desa Parit RT. 03, Kel. Sungai Gelam, Kab. Muara Jambi, Jambi<br>Telp: 0813 7396 8344 |                                                                      |                        |
|-------------------------|-----------------|---------------------------------------|------------|----------------------------------------------------------------------------------------------------|----------------------------------------------------------------------|------------------------|
| No.                     | No. Faktur      | Pelanggan                             | Tanggal    | Nama sparepart                                                                                                    | Harga jual                                                           | <b>Total Penjualan</b> |
|                         | INV-201907-0001 | Anton                                 | 01-07-2019 | 2 Buah Oli Motor Yamalube<br>2 Buah Oli Motor AHM                                                                                                    | Rp. 40.000,00<br>Rp. 45.000.00                                       | Rp. 170.000,00         |
| $\overline{\mathbf{c}}$ | INV-201907-0002 | Dewi Veratiwi                         | 03-07-2019 | 1 Set Lampu Depan Osram Honda<br>2 Buah Ban Belakang KTM                                                                                                    | Rp. 50.000,00<br>Rp. 178.000,00                                      | Rp. 406.000,00         |
| $\overline{3}$          | INV-201907-0003 | Tunai                                 | 03-07-2019 | 2 Set Lampu Depan Osram Honda                                                                                                    | Rp. 50.000,00                                                        | Rp. 100.000,00         |
|                         |                 |                                       |            | Total Akhir Penjualan 01-07-2019 Sampai Dengan 03-07-2019:                                                                                                    |                                                                      | Rp. 676.000,00         |
|                         |                 | Mengetahui,<br>(Bapak Ismail Firdaus) |            |                                                                                                    | Jambi, 03-07-2019<br>Admin Bengkel Motor Mail Muaro Jambi<br>(Admin) |                        |
|                         |                 |                                       |            | Cetak<br>Kembali Ke Menu Litama                                                                                                    |                                                                      |                        |

**Gambar 5.19 Laporan Penjualan**

# 20. Halaman Laporan *Service*

Halaman laporan *service* merupakan laporan yang dapat dilihat berdasarkan tanggal yang dipilih oleh pengguna sistem dan menampilkan informasi kode service, tanggal *service*, tanggal *selesai*, pelanggan, status, *spare part*, jasa

dan total. Gambar 5.20 merupakan hasil implementasi dari rancangan pada gambar 4.49.

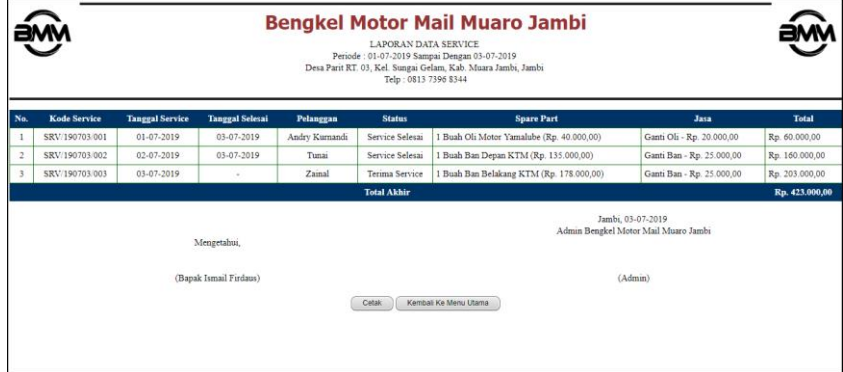

**Gambar 5.20 Laporan** *Service*

#### **5.2 PENGUJIAN**

Untuk mengetahu keberhasilan dari implementasi sistem yang telah dilakukan, maka penulis melakukan tahap pengujian terhadapat sistem secara fungsional, yaitu dengan menggunakan *unit testing* yang difokuskan oada modul, modul terkecil yang terdapat pada sistem, dan kemudian dilanjutkan dengan metode *integrated testing* yang mengujian modul-modul yang terdapat pada sistem secara keseluruhan. Adapun beberap tahap pengujian yang telah dilakukan adalah sebagai berikut :

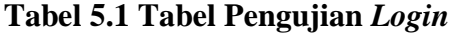

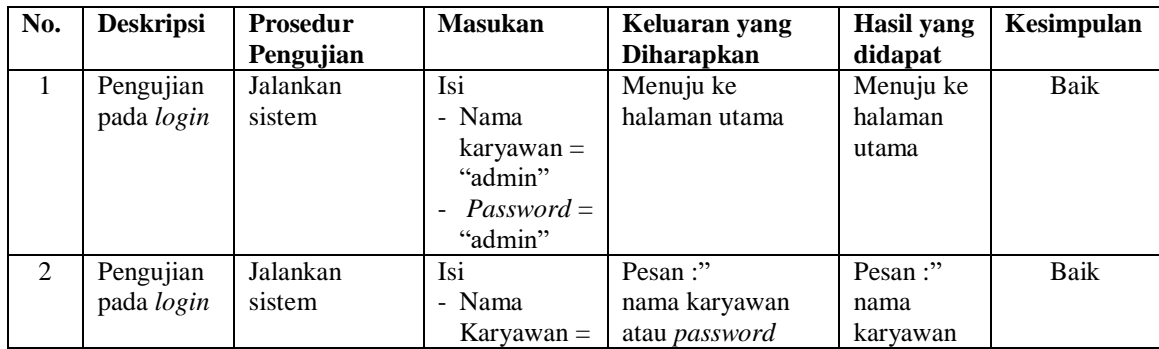

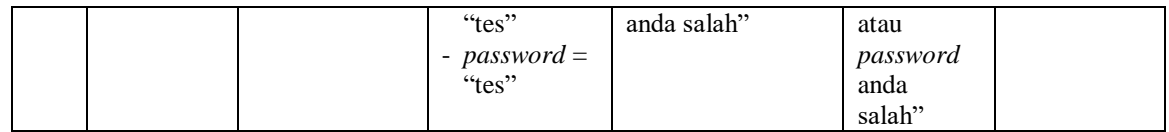

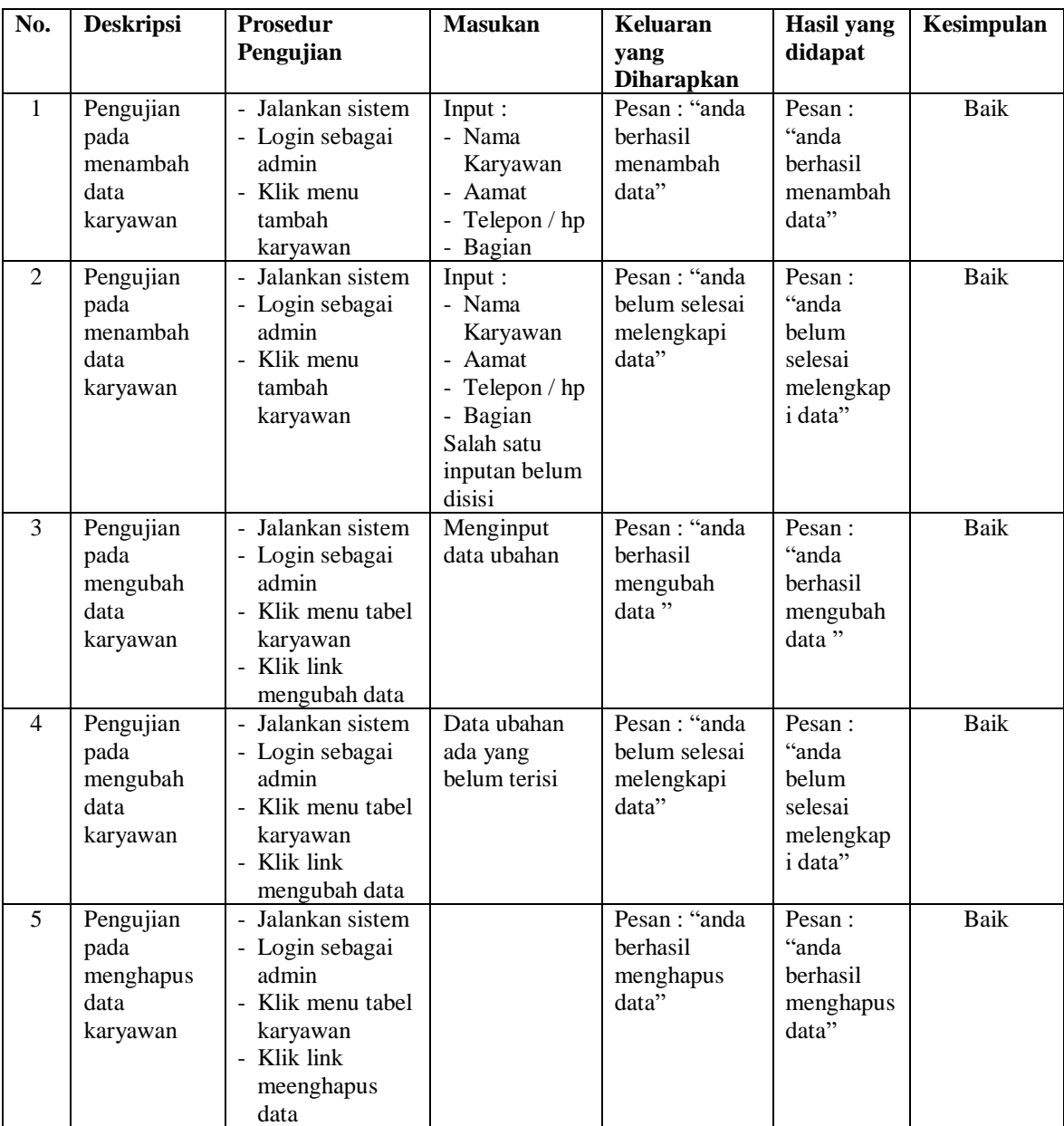

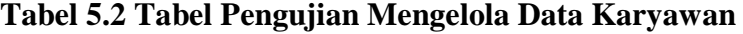

| No.            | <b>Deskripsi</b> | <b>Prosedur</b>   | <b>Masukan</b> | Keluaran          | Hasil yang      | Kesimpulan  |
|----------------|------------------|-------------------|----------------|-------------------|-----------------|-------------|
|                |                  |                   |                |                   |                 |             |
|                |                  | Pengujian         |                | yang              | didapat         |             |
|                |                  |                   |                | <b>Diharapkan</b> |                 |             |
| $\mathbf{1}$   | Pengujian        | - Jalankan sistem | Menginput      | Pesan : "anda     | Pesan:          | Baik        |
|                | pada             | - Login sebagai   | nama kaegori   | <b>berhasil</b>   | "anda           |             |
|                | menambah         | admin             |                | menambah          | berhasil        |             |
|                | data kategori    | - Klik menu       |                | data"             | menambah        |             |
|                |                  | tambah kategori   |                |                   | data"           |             |
| $\mathfrak{D}$ | Pengujian        | - Jalankan sistem | Nama kategori  | Pesan : "anda     | Pesan:          | Baik        |
|                | pada             | - Login sebagai   | belum terisi   | belum selesai     | "anda           |             |
|                | menambah         | admin             |                | melengkapi        | <b>belum</b>    |             |
|                | data kategori    | - Klik menu       |                | data"             | selesai         |             |
|                |                  | tambah kategori   |                |                   | melengkap       |             |
|                |                  |                   |                |                   | i data"         |             |
| 3              | Pengujian        | - Jalankan sistem |                | Pesan : "anda     | Pesan:          | <b>Baik</b> |
|                | pada             | - Login sebagai   |                | <b>berhasil</b>   | "anda           |             |
|                | menghapus        | admin             |                | menghapus         | <b>berhasil</b> |             |
|                | data kategori    | - Klik menu tabel |                | data"             | menghapus       |             |
|                |                  | kategori          |                |                   | data"           |             |
|                |                  | - Klik link       |                |                   |                 |             |
|                |                  | meenghapus        |                |                   |                 |             |
|                |                  | data              |                |                   |                 |             |

**Tabel 5.3 Tabel Pengujian Mengelola Data Kategori**

**Tabel 5.4 Tabel Pengujian Mengelola Data** *Spare Part*

| No. | <b>Deskripsi</b>                                    | Prosedur<br>Pengujian                                                                                            | <b>Masukan</b>                                                                                                    | Keluaran<br>yang                                      | Hasil yang<br>didapat                                       | Kesimpulan |
|-----|-----------------------------------------------------|----------------------------------------------------------------------------------------------------|----------------------------------------------------------------------------------------------------|-------------------------------------------------------|-------------------------------------------------------------|------------|
|     |                                                     |                                                                                                    |                                                                                                    | <b>Diharapkan</b>                                     |                                                             |            |
| 1   | Pengujian<br>pada<br>menambah<br>data spare<br>part | - Jalankan sistem<br>- Login sebagai<br>admin<br>- Klik menu<br>tambah spare<br>part                             | Input :<br>- Nama spare<br>part<br>- Harga<br>- Satuan<br>- Stok awal                                                                    | Pesan : "anda<br>berhasil<br>menambah<br>data"        | Pesan:<br>"anda<br>berhasil<br>menambah<br>data"            | Baik       |
| 2   | Pengujian<br>pada<br>menambah<br>data spare<br>part | - Jalankan sistem<br>- Login sebagai<br>admin<br>- Klik menu<br>tambah spare<br>part                             | Input :<br>- Nama spare<br>part<br>Harga<br>$\overline{\phantom{a}}$<br>- Satuan<br>- Stok awal<br>Salah satu<br>inputan belum<br>disisi | Pesan : "anda<br>belum selesai<br>melengkapi<br>data" | Pesan:<br>"anda<br>belum<br>selesai<br>melengkap<br>i data" | Baik       |
| 3   | Pengujian<br>pada<br>mengubah<br>data spare<br>part | - Jalankan sistem<br>- Login sebagai<br>admin<br>- Klik menu tabel<br>spare part<br>- Klik link<br>mengubah data | Menginput<br>data ubahan                                                                                                    | Pesan: "anda<br>berhasil<br>mengubah<br>$data$ "      | Pesan:<br>"anda<br>berhasil<br>mengubah<br>data"            | Baik       |
| 4   | Pengujian                                           | - Jalankan sistem                                                                                                | Data ubahan                                                                                                    | Pesan : "anda                                         | Pesan:                                                      | Baik       |

|   | pada<br>mengubah<br>data spare<br>part               | - Login sebagai<br>admin<br>- Klik menu tabel<br>spare part<br>- Klik link<br>mengubah data                           | ada yang<br>belum terisi | belum selesai<br>melengkapi<br>data"            | "anda<br>belum<br>selesai<br>melengkap<br><i>i</i> data" |      |
|---|------------------------------------------------------|----------------------------------------------------------------------------------------------------|--------------------------|-------------------------------------------------|----------------------------------------------------------|------|
| 5 | Pengujian<br>pada<br>menghapus<br>data spare<br>part | - Jalankan sistem<br>- Login sebagai<br>admin<br>- Klik menu tabel<br>spare part<br>- Klik link<br>meenghapus<br>data |                          | Pesan : "anda<br>berhasil<br>menghapus<br>data" | Pesan:<br>"anda<br>berhasil<br>menghapus<br>data"        | Baik |

**Tabel 5.5 Tabel Pengujian Mengelola Data Penerimaan** *Spare Part*

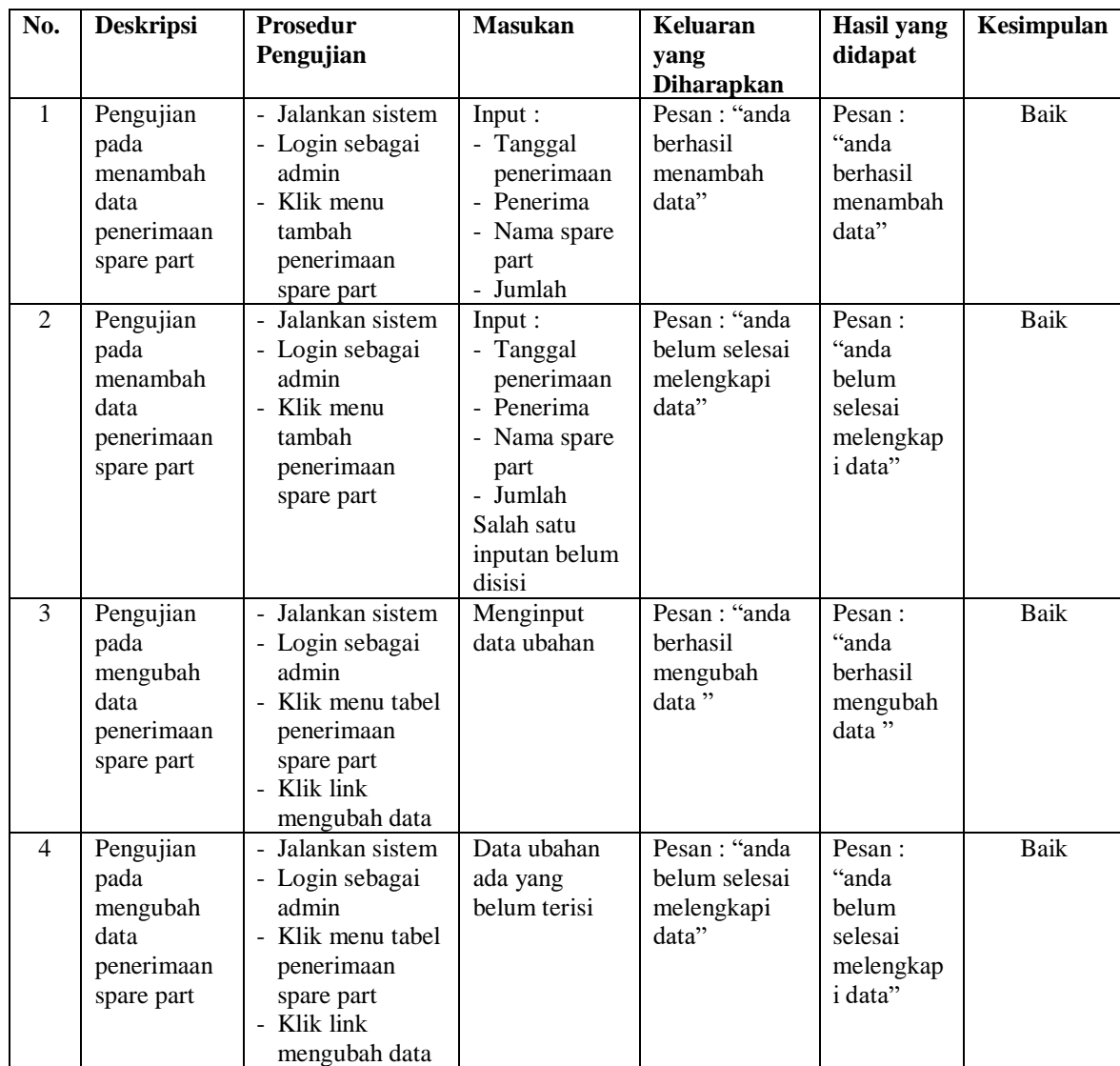

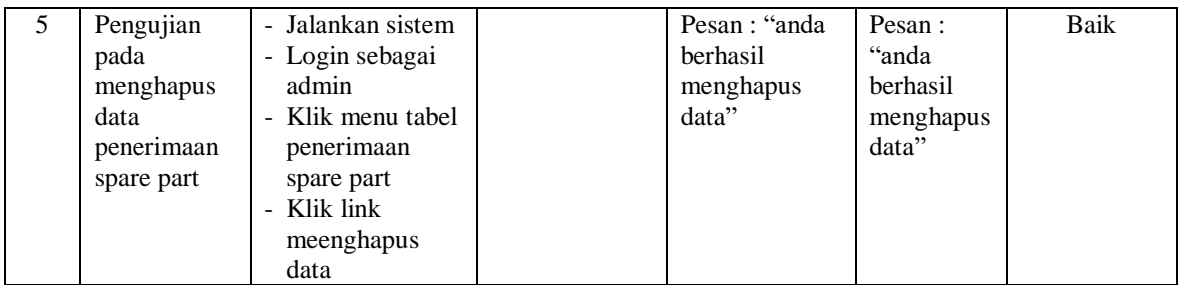

# **Tabel 5.6 Tabel Pengujian Mengelola Data Pelanggan**

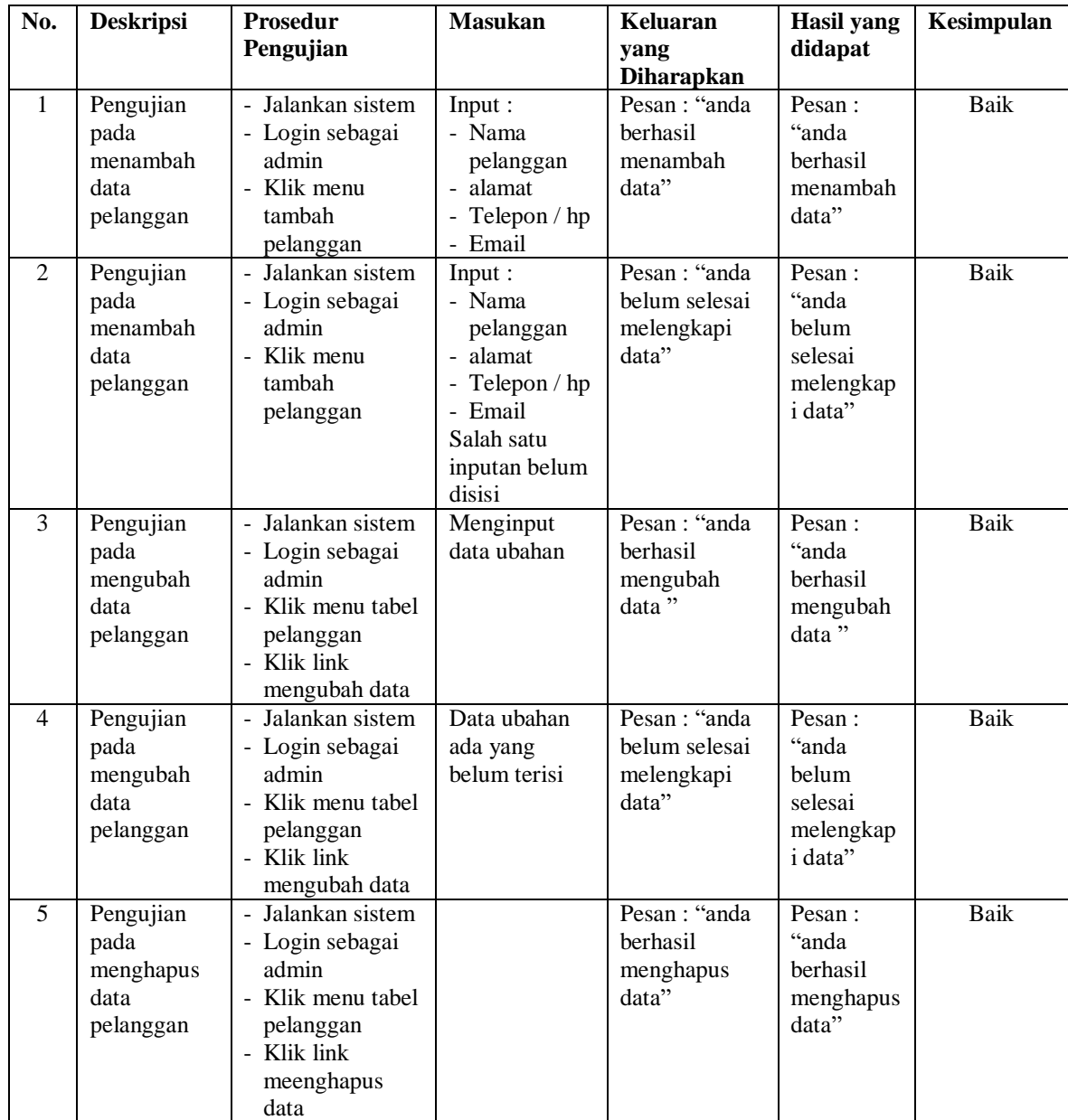

| No.            | <b>Deskripsi</b>                                    | <b>Prosedur</b>                                                                                                    | <b>Masukan</b>                                                                                                    | Keluaran                                              | <b>Hasil</b> yang                                                  | Kesimpulan  |
|----------------|-----------------------------------------------------|----------------------------------------------------------------------------------------------------|----------------------------------------------------------------------------------------------------|-------------------------------------------------------|--------------------------------------------------------------------|-------------|
|                |                                                     | Pengujian                                                                                                    |                                                                                                    | yang                                                  | didapat                                                            |             |
|                |                                                     |                                                                                                    |                                                                                                    | <b>Diharapkan</b>                                     |                                                                    |             |
| $\mathbf{1}$   | Pengujian<br>pada<br>menambah<br>data<br>penjualan  | - Jalankan sistem<br>- Login sebagai<br>admin<br>- Klik menu<br>tambah<br>penjualan                                  | Input:<br>- Nama<br>pelanggan<br>- Tanggal jual<br>- Nama spare<br>part<br>- Harga jual<br>- Banyaknya                                          | Pesan: "anda<br>berhasil<br>menambah<br>data"         | Pesan:<br>"anda<br>berhasil<br>menambah<br>data"                   | <b>Baik</b> |
| 2              | Pengujian<br>pada<br>menambah<br>data<br>penjualan  | - Jalankan sistem<br>- Login sebagai<br>admin<br>- Klik menu<br>tambah<br>penjualan                                  | Input:<br>- Nama<br>pelanggan<br>- Tanggal jual<br>- Nama spare<br>part<br>- Harga jual<br>- Banyaknya<br>Salah satu<br>inputan belum<br>disisi | Pesan: "anda<br>belum selesai<br>melengkapi<br>data"  | Pesan:<br>"anda<br>belum<br>selesai<br>melengkap<br><i>i</i> data" | <b>Baik</b> |
| 3              | Pengujian<br>pada<br>mengubah<br>data<br>penjualan  | - Jalankan sistem<br>- Login sebagai<br>admin<br>- Klik menu tabel<br>penjualan<br>- Klik link<br>mengubah data      | Menginput<br>data ubahan                                                                                                    | Pesan: "anda<br>berhasil<br>mengubah<br>data"         | Pesan:<br>"anda<br>berhasil<br>mengubah<br>data"                   | <b>Baik</b> |
| $\overline{4}$ | Pengujian<br>pada<br>mengubah<br>data<br>penjualan  | - Jalankan sistem<br>- Login sebagai<br>admin<br>- Klik menu tabel<br>penjualan<br>- Klik link<br>mengubah data      | Data ubahan<br>ada yang<br>belum terisi                                                                                                    | Pesan : "anda<br>belum selesai<br>melengkapi<br>data" | Pesan:<br>"anda<br>belum<br>selesai<br>melengkap<br>i data"        | Baik        |
| 5              | Pengujian<br>pada<br>menghapus<br>data<br>penjualan | - Jalankan sistem<br>- Login sebagai<br>admin<br>- Klik menu tabel<br>penjualan<br>- Klik link<br>meenghapus<br>data |                                                                                                    | Pesan: "anda<br>berhasil<br>menghapus<br>data"        | Pesan:<br>"anda<br>berhasil<br>menghapus<br>data"                  | <b>Baik</b> |

**Tabel 5.7 Tabel Pengujian Mengelola Data Penjualan**

# **Tabel 5.8 Tabel Pengujian Mengelola Data** *Service*

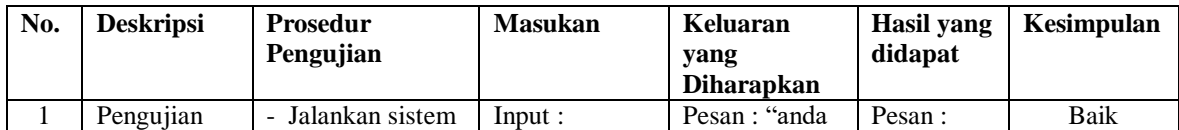

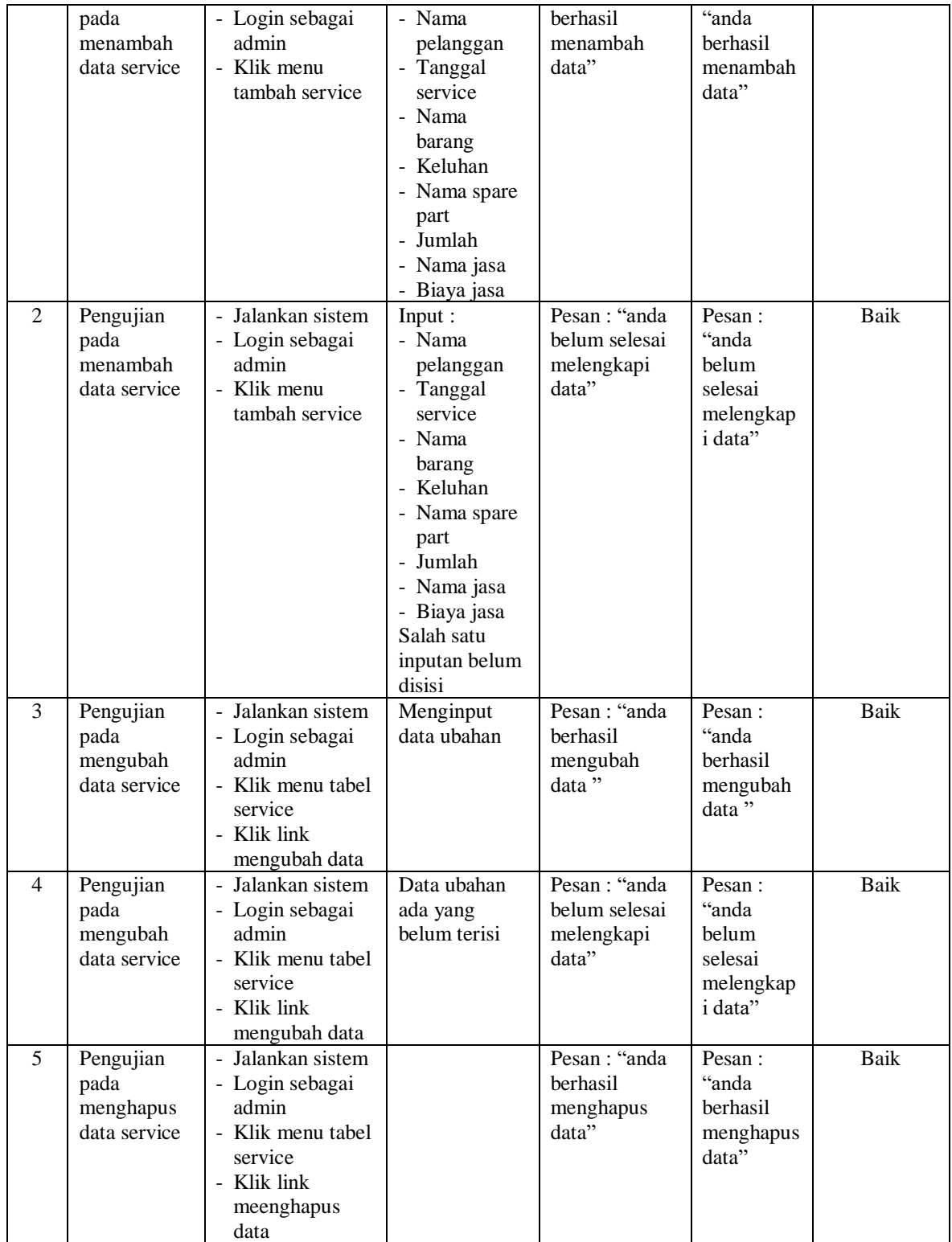

#### **5.3 ANALISIS HASIL YANG DICAPAI OLEH SISTEM**

Adapun analisis hasil yang dicapai oleh sistem yang telah dibangun dengan menggunakan bahasa pemograman PHP dan *database* MySQL untuk mengatasi permasalahan yang terjadi pada Bengkel Motor Mail Muaro Jambi adalah sebagai berikut :

- 1. Sistem yang dirancang memudahkan Bengkel Motor Mail Muaro Jambi dalam melakukan pengolahan data penjualan dan *service* baik untuk data *spare part*, data pelanggan dan data *service* baik dalam perhitungan total penjualan ataupun *service*
- 2. Sistem yang dirancang dengan otomatis dapat menambah stok jika ada penerimaan *spare part* dan berkurang jika ada penjualan atau *service*. Dan juga memberikan kemudahan karyawan untuk melihat data stok akhir *spare part*
- 3. Sistem juga memberikan kemudahan untuk admin atau karyawan dalam membuat laporan yang diserahkan kepada pimpinan seperti laporan pelanggan, laporan *spare part,* laporan penerimaan *spare part,* laporan penjualan dan laporan *service*

#### **5.3.1 Kelebihan Sistem**

Adapun kelebihan dari sistem baru ini adalah sebagai berikut :

1. Sistem dapat melihat status *service* yang telah selesai atau yang masih dikerjakan dan juga dapat membantu mengelola data *service* baik menambah, mengubah ataupun menghapus sesuai dengan kebutuhannya

- 2. Sistem dapat melakukan rekap laporan penjualan dan *service* yang dapat dicetak berdasarkan tanggal yang dipilih oleh pengguna sistem
- 3. Sistem juga memberikan kemudahan dalam memonitoring data stok *spare part* dengan menampilkan stok akhir *spare part* pada sistem

# **5.3.2 Kekurangan Sistem**

Dan kekurangan dari sistem baru ini adalah sebagai berikut :

- 1. Belum tersedia aplikasi untuk melakukan *back up database* pada sistem
- 2. Sistem hanya dapat dioperasikan oleh *single user* dan belum dapat dioperasikan oleh *multi user*.